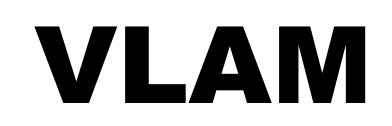

# Výroční zpráva za rok 2007

Řešená problematika: Návrh HW/SW konfigurace serveru

Zpracoval: **Ing. Michal Bližňák**

Schválil:

## Obsah:

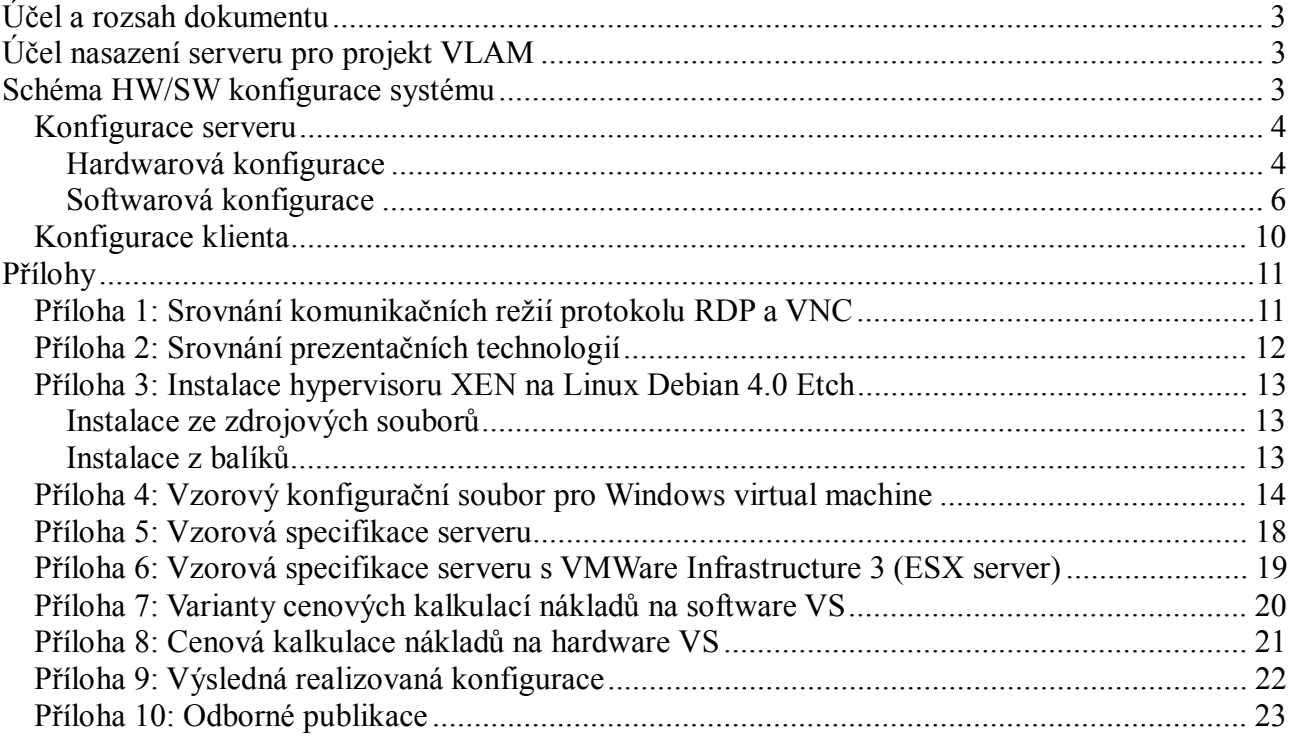

## **Účel a rozsah dokumentu**

Tento dokument obsahuje stanovení požadavků na HW a SW konfiguraci serveru pro projekt VLAM a specifikuje jednotlivé HW/SW komponenty vhodné k naplnění daných požadavků.

## **Účel nasazení serveru pro projekt VLAM**

Sever pro projekt VLAM bude použit jako aplikační server poskytující vzdálený přístup k sadě publikovaných aplikací sloužících pro nácvik vývoje embedded software na konkrétních vývojových kitech. Server bude umožňovat vzdálený přístup ke 4 virtuálním, vzájemně odděleným pracovním stanicím. Přihlášení k jednotlivým stanicím bude řešeno prostřednictvím zabezpečeného webového rozhraní.

Každá virtuální pracovní stanice bude obsahovat softwarové vybavení pro testování a vývoj připojeného HW embedded zařízení (vývojového kitu). Aktuální stav vývojového kitu bude monitorován jednak prostřednictvím SW komponent vývojového prostředí a jednak pomocí streamovaného videa umožňujícího sledovat chování systému v reálném čase. Vývojové prostředí nasazené na virtuálních pracovních stanicích bude publikováno prostřednictvím vhodného SW zajišťujícího zabezpečený vzdálený přístup s sadě definovaných aplikací.

Velký důraz bude kladen na bezpečnost a spolehlivost chodu celého systému. Jakékoliv selhání SW/HW vybavení jednotlivých virtuálních pracovních stanic nesmí ovlivnit chod těch zbývajících a samozřejmě ani celého hostujícího systém. Z tohoto důvodu bude pro provoz publikovaných pracovních stanic využito vhodné virtualizační technologie umožňující kompletní izolaci dané stanice od hostujícího systému i dalších stanic, a také snadné znovu zprovoznění po pádu, nebo zamrznutí hostovaného operačního systému, či publikované aplikace.

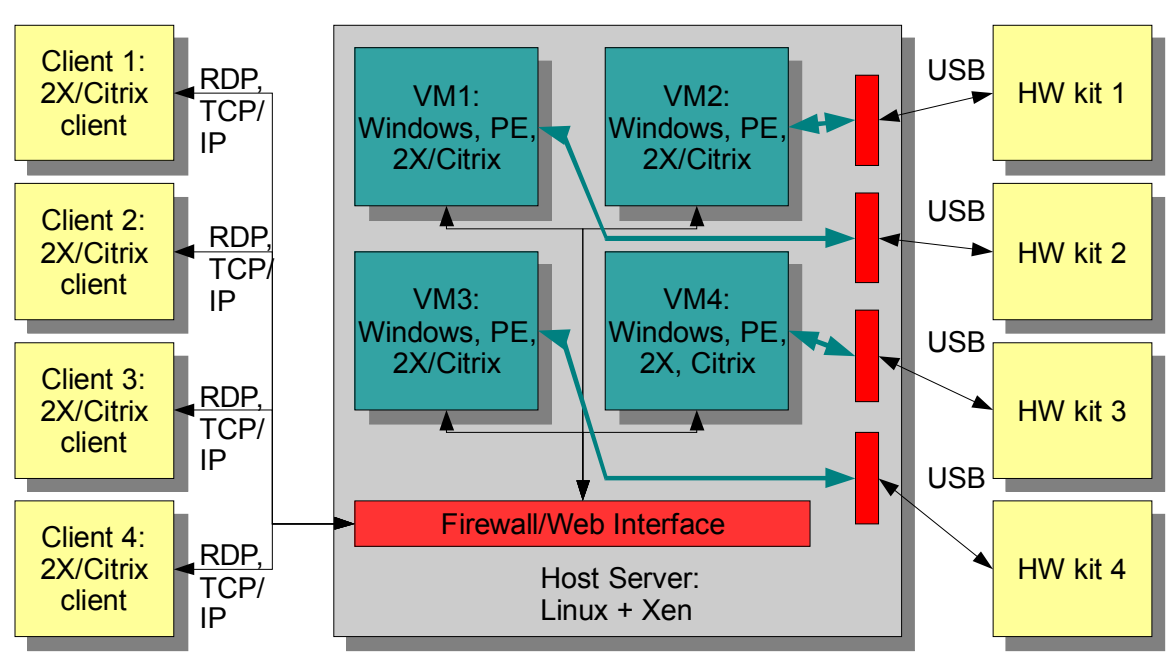

## **Schéma HW/SW konfigurace systému**

**Obrázek 1: Schéma serveru VLAM** 

Základní zjednodušené schéma konfigurace serveru pro VLAM projekt je zobrazeno na obrázku 1.

Srdcem celého systému je aplikační server, na němž běží 4 virtuální pracovní stanice (dále jen VS). Každá VS je prostřednictvím USB rozhraní propojena se samostatným vývojovým kitem. Vzdálený přístup k jednotlivým VS je řešen prostřednictvím vhodného SW pro zabezpečené publikování aplikací.

Komunikace mezi VS a centrálním přístupovým rozhraním na hostujícím serveru bude probíhat pomocí standardních síťových prostředků a komunikačních protokolů (TCP/IP, RDP). Stejným způsobem bude probíhat i komunikace s vnějšími klienty.

Přístup vnějších klientů k jednotlivým virtuálním stanicím bude zabezpečen pomocí centrálního přihlašování. Po úspěšném přihlášení bude komunikace přesměrována pomocí vhodných prostředků na vybranou VS.

### *Konfigurace serveru*

Hardwarová konfigurace hostujícího serveru je dána nároky na plynulý a bezproblémový chod jednotlivých virtuálních stanic a celého hostujícího OS. Hardwarové nároky jsou tedy dány součtem HW nároků jednotlivých VS a režií nutných pro zabezpečení jejich běhu, jakož i běhu hostujícího OS.

Další omezující podmínkou je existence vhodných HW komunikačních rozhraní využívaných jednotlivými VS. Jedná se zejména o existenci samostatných USB řadičů a dostatečné přenosové kapacity sítového rozhraní.

Základním požadavkem na SW konfiguraci serveru je umožnění souběžného provozu 4 oddělených virtuálních prostředí (VS) a jejich konfigurace na úrovní jednotlivých HW zařízení (síťové prostředky, USB řadiče, …).

Dalším požadavkem je možnost vytvoření webového rozhraní vhodného k zabezpečenému přístupu k jednotlivým VS.

## **Hardwarová konfigurace**

*CPU:* Nároky kladené na CPU (z hlediska jeho výkonu a počtu procesorů/jader) jsou dány nutností zabezpečit plynulý běh jako hostujícího OS, tak i jednotlivých VS. Obecně lze tyto požadavky formulovat jako:

- 1 CPU/jádro na každou VS
- 1-2 CPU pro hostující OS

Celkově tedy dostáváme sumu **6 jader/procesorů** na celý systém. Další nutnou podmínkou je existence **hardwarové podpory pro virtualizaci**, která je potřebná pro umožnění běhu OS ve virtualizovaných stanicích.

V současné době se vhodnými kandidáty jeví procesory Intel Xeon řady 53xx, které disponují jak výše uvedenou HW podporou virtualizace, tak u podporou technologie SMP.

*RAM:* Požadavky na velikost operační paměti jsou rovněž dány součtem požadavků VS a hostujícího OS. Požadavky lze formulovat jako:

- 512 1024 MB RAM na každou VS
- 512 MB RAM pro hostující OS.

Celkově se tedy dostáváme k hodnotě **2.5 – 4.5 GB RAM**

*HDD:* Velikost diskové kapacity je opět dána součtem nároku VS a hostujícího OS. Nároky kladené na provoz jedné VS jsou dány součtem velikosti diskové kapacity zabrané hostovaným OS, velikostí odkládacího souboru, souboru pro hibernaci OS, a místem potřebným pro instalaci dalšího vyžadovaného SW vybavení + nutná rezerva. Nároky na diskový prostor kladené hostujícím serverem jsou dány součtem místa obsazeného hostujícím OS, odkládacím souborem, soubory dalšího potřebného SW vybavení a nutnou rezervou. Požadavky lze tedy definovat takto:

- · 8 GB na každou VS
- 5 GB pro hostující OS

Celkově se tedy dostáváme z hodnotě **cca 30 GB** na celý systém. Vzhledem ke kapacitám současných běžných pevných disků se však jedná o zanedbatelné požadavky.

Důležité ovšem bude zajistit bezpečný provoz systému a archivaci všech dat. Proto je nutné použít vhodné zapojení disků do RAID polí tak, aby byla minimalizována možnost ztráty uložených dat.

*MB:* Požadavky na základní desku hostujícího serveru jsou dány především uvedenými dílčími požadavky (tzn. možnost osazení několika vícejaderných procesorů, možnost osazení systému dostatečným množstvím operační paměti, existence rychlých řadičů diskových polí). Důležitá také bude existence dostatečného množství volných pozic na PCI sběrnici (z důvodu osazení samostatných USB řadičů), a dostatečně rychlého síťového rozhraní.

*Další HW:* Další hardwarovým vybavením budou samostatné USB 2.0 řadiče osazené na PCI sběrnici MB. Tyto prvky jsou nutné k zajištění propojení VS s jednotlivými HW vývojovými kity. Dalším speciálním HW zařízením bude vizualizační HW (webové kamery) připojené k VS opět prostřednictvím USB řadičů.

V případě, že by nebylo možné nalézt vhodný server s dostatečným volným počtem volných PCI slotů pro USB řadiče, bylo by možným řešením se zdá být použití produktu **AnywhereUSB, Belkin USB Network Hub**, nebo jiného podobného, sloužícího jako **síťový HUB pro různá USB** zařízení (viz. http://www.digi.com/products/usb/anywhereusb.jsp). Toto zařízení je používáno také s produkty firmy VMWare (VMWare ESX Server) pro přístup k USB zařízením z virtuálních stanic.

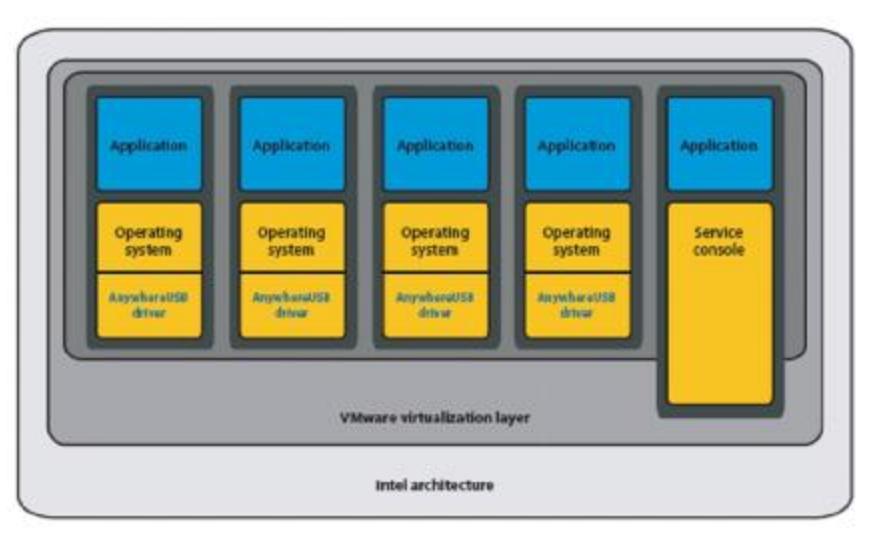

**Obrázek 2: Přístup na USB zařízení prostřednictvím AnywhereUSB** 

Zařízení pracuje tak, že jednotlivé VS obsahují ovládací software který zajišťuje, že USB zařízení připojené k síťovému HUBu AnywhereUSB se tváří, jako by bylo připojeno přímo k VS. Jednotlivá USB zařízení jsou adresována pomocí IP adresy. Ve specifikaci produktu je uvedeno, že dané zařízení podporuje téměř všechny USB zařízení (USB 1.1, USB 2.0 s rychlostí USB 1.1), včetně čteček čárových kódu a USB webových kamer. U zařízení jiných výrobců (např. Belkin USB Network Hub) jsou podporovány také standardy USB 2.0. Vzhledem k tomu, že se jedná o technologii (ovladače), které jsou nainstalovány na konkrétních VS a komunikace mezi HUBem a VS probíhá pomocí standardního síťového protokolu, neměl by být problém toto zařízení použít také na VS běžících na hypervisoru XEN.

### **Softwarová konfigurace**

- · Softwarová konfigurace serveru je dána několika základními požadavky:
- Zabezpečení spolehlivého provozu hostujícího OS
- · Vysoká konfigurovatelnost
- · Zajištění odděleného souběžného provozu VS
- · Možnost implementace komunikačního rozhraní mezi VS a vzdálenými klienty

**Z hlediska zabezpečení spolehlivosti a konfigurovatelnosti hostujícího OS** se jako nejlepší volbou jeví využití vhodné distribuce **OS Linux**. Při výběru vhodné distribuce je nutné brát ohled zejména na to, zda lze daný OS nasadit na HW definovaný v předchozí kapitole a **zda existuje vhodný virtualizační nástroj pro VS**.

#### *Konfigurace hostujícího OS*

*OS:* V současné době je vhodným kandidátem na hostující OS je Linuxová distribuce Debian 4.0 Etch a to zejména díky zabudované podpoře velkého množství RAM a existenci standardních repositářů obsahujících softwarové balíky s námi vyžadovaným SW. Další výhodou je, že celý OS i další nutný SW je zdarma a že existuje široká uživatelská komunita a velké množství informačních zdrojů potřebných pro řešení případných problémů.

Při instalaci OS a SW jsou v distribuci Debian používány balíky, které udržují vzájemné závislosti, čímž je minimalizována možnost porušení integrity OS. Podobou vlastnost mají i jiné distribuce (např. Ubuntu, Red Hat, Fedora), v prováděných testech však tyto distribuce vykazovaly značné problémy při instalaci na HW systém s větším množstvím RAM než 2GB (u většiny běžných Linuxových distribucí se nepodařilo zavést ani instalátor). Ve standardní distribuci se takový systém podařilo zprovoznit pouze se systémem Debian Linux (ve verzi x86 i x64) a některými Live-CD distribucemi (Slax, Knoppix).

*Hypervisor monitor:* Nejdůležitější součástí hostujícího OS je existence virtualizační technologie která by umožňovala běh jednotlivých VS. Ze současné nabídky SW virtualizačních technologií pro systémy Linux (VMWare Workstation, VMWare Player, XEN Source, Open XEN, …) jeví jako nejvhodnější právě open source varianta **hypervisoru XEN**, a to zejména z následujících důvodů:

- · XEN využívá tzv. paravirtualizace, což mimo jiné ve výsledku znamená, že hostované OS běží téměř tak rychle, jako nativní OS,
- · je vhodný pro nasazení na serverech (pro jeho použití a správu není nutná existence grafického GUI),
- · na rozdíl od obdobného produktu firmy VMWare (VMWare ESX Server) nevyžaduje extrémně finančně nákladné diskové řadiče a disky,
- · je ve verzi Open Source zdarma (cena konkurenčního VMWare ESX serveru se pohybuje v řádu statisíců Kč),

· XEN je podporován silnými partnery (v současné době proběhla akvizice firmou Citrix), existuje komerční i open source větev projektu (komerční distribuce se liší v dodávaném GUI konfiguračním nástroji a podporou – neumožňuje však zásah do kernelu hypervisoru tak, jak je tomu u open source varianty).

Další velkou výhodou XEN hypervisoru (open source) je tzv. PCIBackend, který umožňuje konfigurovat HW zařízení jednotlivých VS na úrovni PCI sběrnice (XEN umožňuje explicitní přiřazení HW připojeného na PCI sběrnici jednotlivým VS ). Tento fakt je důležitý zejména pro to, že umožňuje přiřazení HW vývojových kitů prostřednictvím USB řadičů jednotlivým VS. U jiných testovaných virtualizačních technologií bylo využití USB zařízení povoleno vždy pouze jedné VS v daný okamžik (USB řadič mohla používat jenom jedna VS, nebo hostující OS).

Výhodou konkurenčního produktu VMWare ESX Server (VMWare Infrastructure 3) je jeho široké rozšíření a dostupná podpora (jak komerční, tak i prostřednictvím komunity uživatelů). Nezanedbatelným faktem také je, že se v prostředí virtualizačních nástrojů jedná defakto o standard.

*Webové rozhraní:* Implementace webového rozhraní lze jednoduše provést pomocí standardních webových technologií a webového serveru Apache, který je k dispozici v každé Linuxové distribuci.

#### *Konfigurace virtuální pracovní stanice*

*OS:* Vzhledem k tomu, že vývojové prostředí, které bude provozováno na VS (Processor Expert a další vývojové nástroje) je určeno pro OS Windows, spočívá volba vhodné verze tohoto OS pouze v tom, zda daná verze OS Windows podporuje presentační vrstvu vhodnou pro vzdálený přistup k publikovaným aplikacím. V úvahu přicházejí operační systémy Windows XP a Windows Server 2003.

*Presentační/publikační vrstva:* Pro publikování aplikací na platformě Windows přichází v úvahu tři dostupné technologie: publikace desktopu nebo jedné aplikace pomocí protokolu RDP, publikace desktopu pomocí protokolu VNC a využití služeb aplikací využívajících technologie Terminal Services (Citrix, 2X, ..). Výhody a nevýhody výše uvedených technologií jsou následující:

- · **VNC**: Komunikace pomocí VNC protokolu není standardní součástí MS Windows, není však problém VNC server, ani klienty doinstalovat. Ve většině případů jsou jak server, tak i klient zdarma. VNC protokol umožňuje vzdálený přístup k celé pracovní ploše a poskytuje relativně širokou škálu konfiguračních možností (kvalita kódování komprese přenášeného obrazu, možnost zákazu dalších příchozích připojení, je-li již někdo na VNC serveru přihlášen, automatické odhlášení session po uzavření okna klienta, nastavit lze způsob přihlašování, komunikační port a pod). Klienti protokolu VNC jsou navíc k dispozici na všech hlavních platformách (Linux, Windows, OS X). VNC protokol je optimalizován pro přenos bitmapových informací. Datový tok při použití VNC protokolu je zobrazen v Příloze 1.
- · **RDP**: Komunikační protokol RDP je nativní pro operační systémy MS Windows a lze ho využívat přímo bez nutnosti instalace dalších aplikací jak ve Windows XP, tak i v Windows Serveru 2003. Výhodou oproti VNC protokolu je lepší optimalizace pro MS Windows (je potřeba nižší datový tok) a možnost publikování jak desktopu, tak **jedné** vybrané aplikace. Stejně jako u VNC lze i u protokolu nastavit kvalitu přenášené grafiky a komunikační port (jak na straně klienta, tak i na straně serveru). Velkou nevýhodou tohoto protokolu je, že nelze zakázat další příchozí připojení, je-li už někdo na dané stanici přihlášen – v tomto případě bude již přihlášený uživatel odpojen.
- · **Terminal Services**: Terminal Services u MS Windows Serveru jsou vylepšenou obdobou RDP vzdálené plochy ve Windows XP a v podstatě obsahují stejné výhody i nevýhody. TS navíc umožňují definovat vlastnosti a zásady, které poskytuje Windows Server. Na rozdíl od VNC, nebo Vzdálené plochy ve Windows je každé připojení v Windows Serveru pomocí Terminal Services licencováno (placeno).
- · **Citrix**: Aplikační server Citrix spolupracuje s MS Terminal Services a umožňuje publikovat jak desktop, tak i **sadu vybraných aplikací**. Rodina produktu Citrix obsahuje také vlastní komunikační protokol, pro nějž existují klienti na všech běžných platformách (Linux, Windows, OS X, ...). Jedná se o velmi vyspělý komerční produkt umožňující detailně definovat jeho chování, uživatelská práce a celkovou bezpečnost systému. Těmto možnostem však také odpovídá cena, která se liší podle verze produktu a počtu licencí na klienty a může se pohybovat v rozmezí několika desítek tisíc Kč až několika milionů Kč. Vzhledem ke komplexnosti tohoto prostředí je i jeho správa velmi náročná a školení prováděná komerčními firmami stojí několik desítek tisíc korun.
- · **2X Application server**: Tento aplikační server je funkční obdobou SW systému Citrix. Využívá MS Terminal Services a umožňuje publikovat jak celý desktop, tak i sadu aplikací. Má vlastní nativní klienty pro všechny hlavní platformy a také webového klienta (využívajícího Javu). Stejně jako Citrix umožňuje detailně konfigurovat uživatelská práva na publikované aplikace. Velkou výhodou je, že ačkoliv se jedná o komerční produkt, je jeho verze schopná poskytovat max 5 souběžných připojení na server k dispozici zdarma. Konfigurace toho SW systému je navíc oproti Citrixu relativě snadná a intuitivní (celý applikační server se podařilo nainstalovat a zkonfigurovat za méně než 1 hodinu).

Základní vlastnosti a rozdíly mezi výše uvedenými prezentačními technologiemi jsou uvedeny v následující tabulce v Příloze 2.

Vzhledem k tomu, že v požadavcích projektu je specifikována možnost publikace **sady** aplikací (ne jedné aplikace, nebo celého desktopu), budeme omezení pouze na OS obsahující technologii Terminal Services, která je nutná pro zajištění běhu presentačních systémů Citrix, nebo 2X Application server. V současné době se jako vhodný kandidát jeví kombinace OS **MS Windows Server 2003 R2** společně s **2X Application Serverem.** 

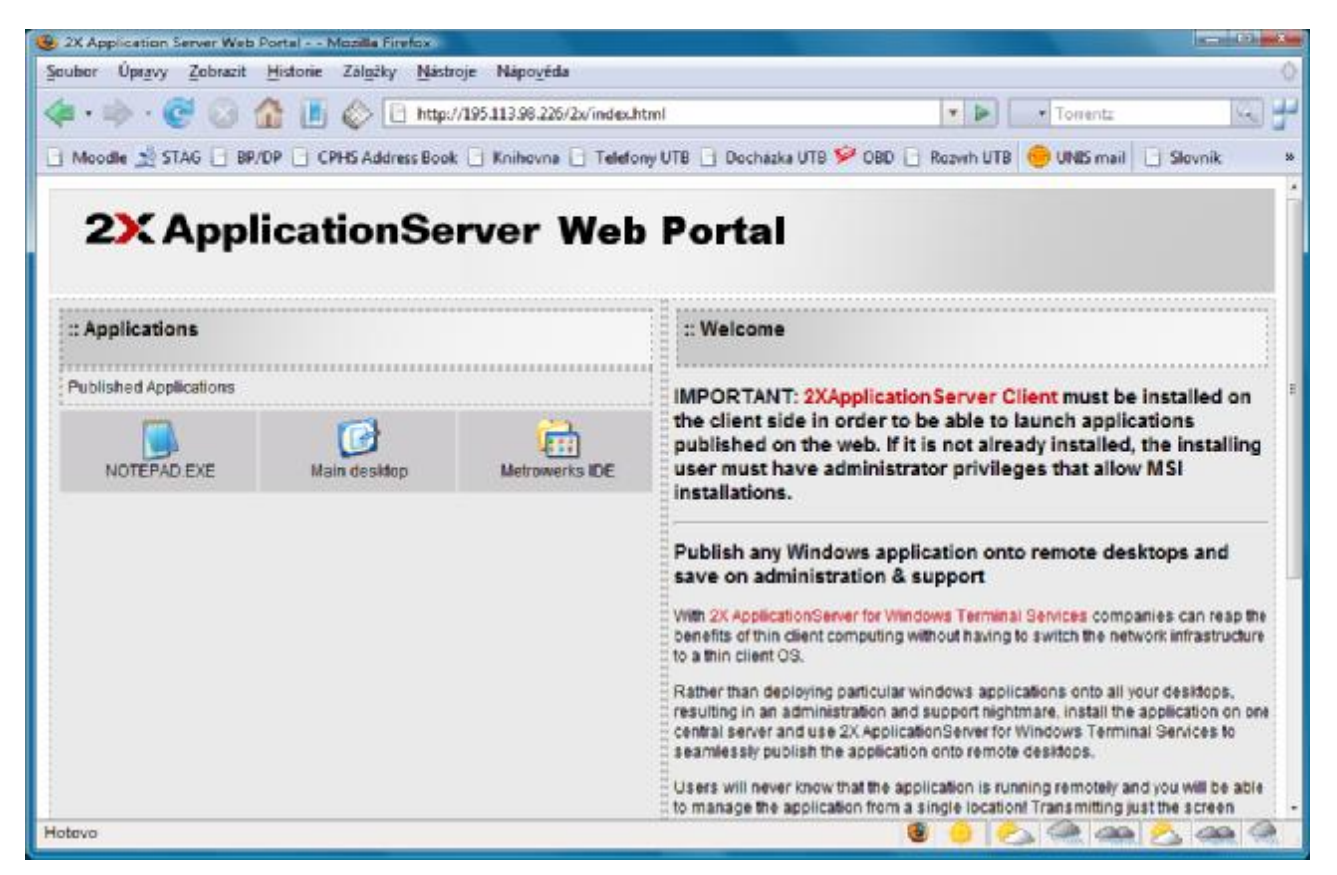

**Obrázek 3: Webový portál aplikací publikovaných 2X Application Serverem**

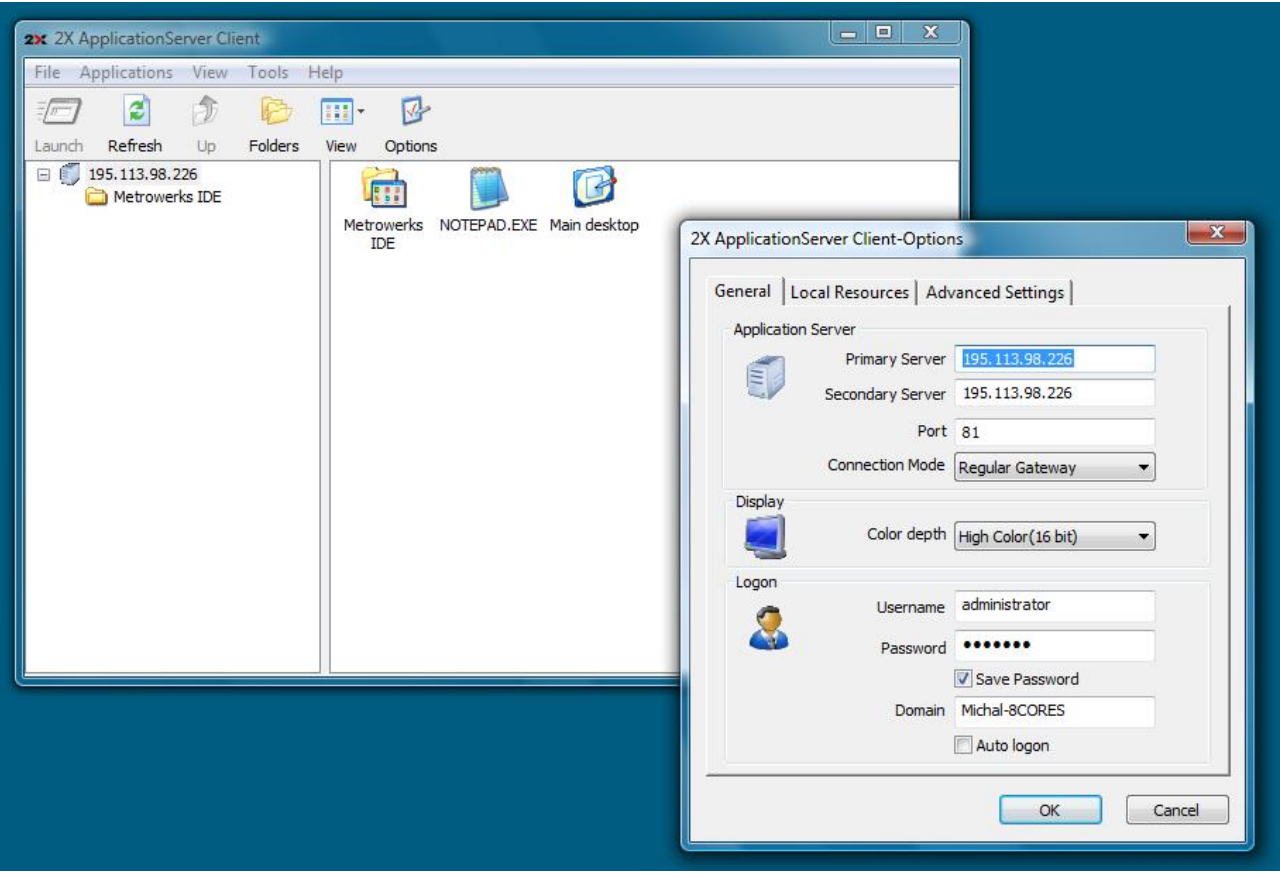

**Obrázek 4: Nativní klient pro 2X Application Server**

## *Konfigurace klienta*

Konfigurace klientských stanic je v podstatě libovolná. Jedinou omezující podmínkou je dostatečně rychlé síťové připojení a OS schopný provozu klientského SW aplikační serveru. Co se týká HW výkonu lze říci, že základní podmínky splňuje jakýkoliv v současné době běžný PC. Důležitým faktorem pak zůstává nutnost rychlého připojení k internetu s dostatečnou kapacitou přenosové linky (min 1MB/s).

## **Přílohy**

## *Příloha 1: Srovnání komunikačních režií protokolu RDP a VNC*

Poznámka: Test probíhal tak, že časovém úseku 3min byly otvírány a zavírány okna složek, spouštěny aplikace a v závěru byla provozována hra Solitaire (test práce s bitmapovou grafikou).

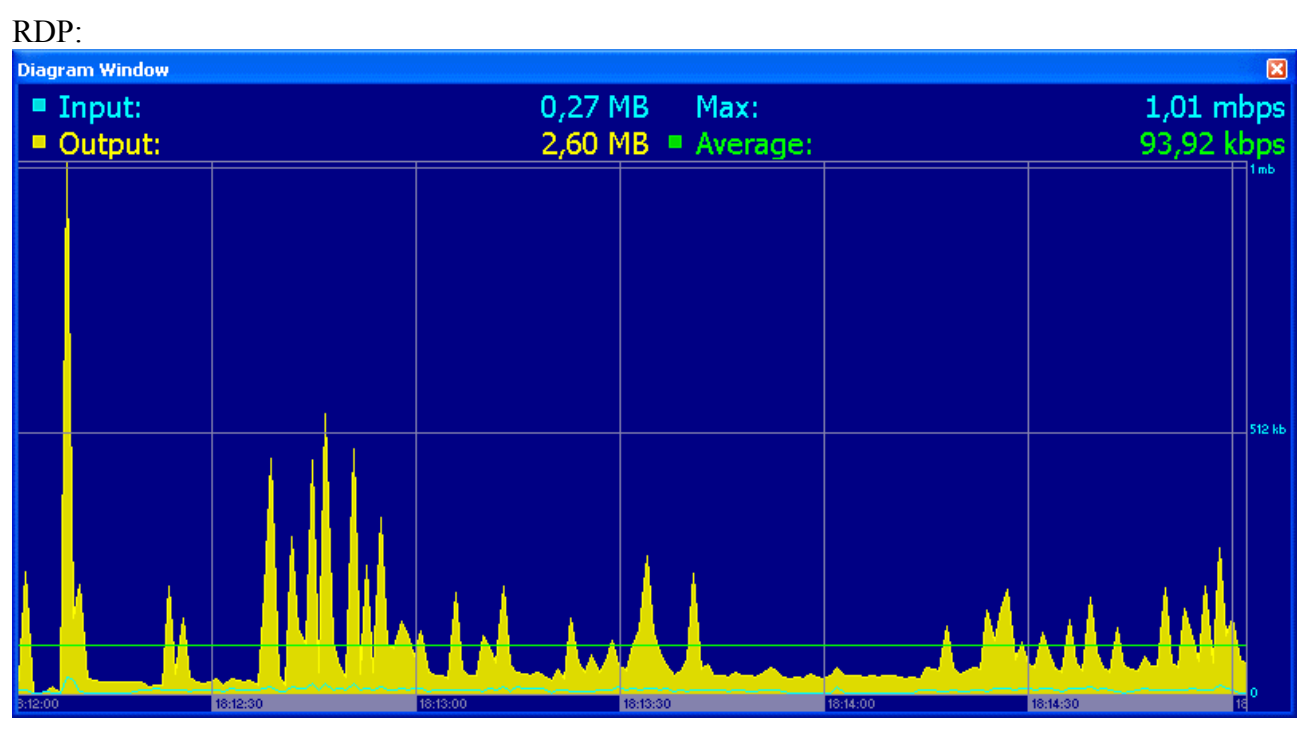

**Obrázek 5: Síťová zátěž protokolu RDP** 

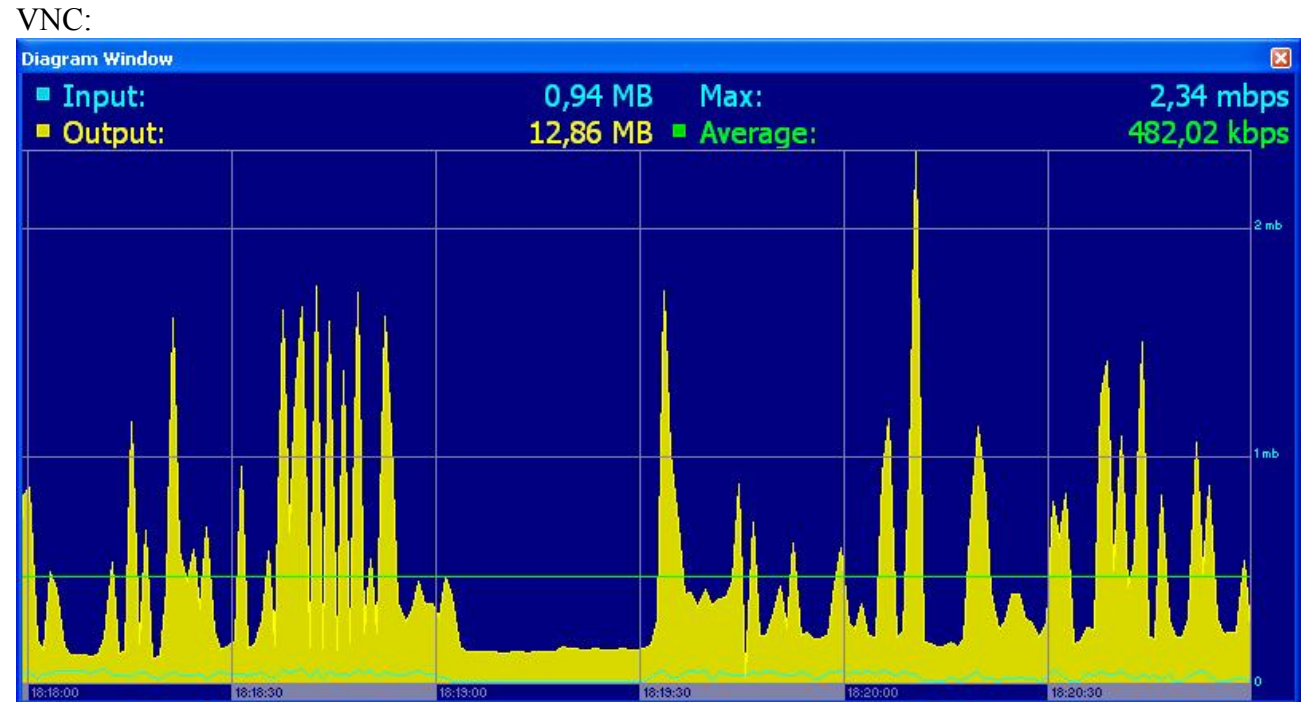

**Obrázek 6: Síťová zátěž protokolu VNC** 

## *Příloha 2: Srovnání prezentačních technologií*

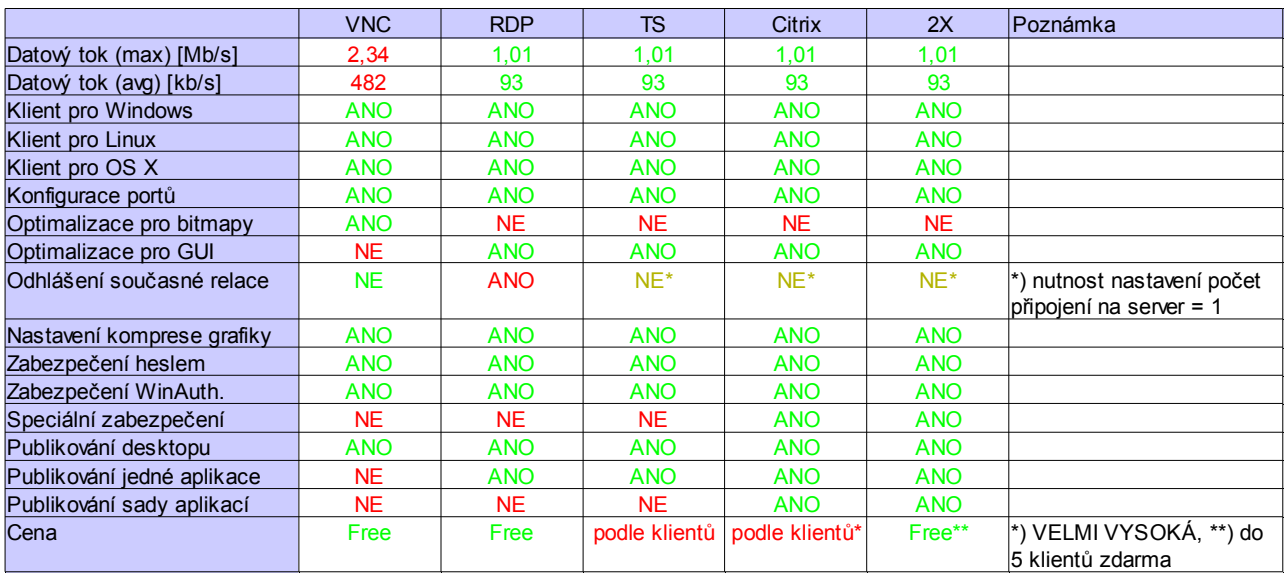

### *Příloha 3: Instalace hypervisoru XEN na Linux Debian 4.0 Etch*

### **Instalace ze zdrojových souborů**

#### **Instalace prerekvizit:**

apt-get install iproute bridge-utils python-twisted gcc-3.3 binutils make zlib1g-dev python-dev transfig bzip2 screen ssh debootstrap libcurl3-dev libncurses5-dev x-dev patch gettext cpp gcc bcc bin86

apt-get install libhtml-template-perl libparse-recdescent-perl libtext-templateperl

#### **stáhnout z internetu (ne apt-get) a nainstalovat** xen-tools

**stáhnout z internetu zdrojové soubory XENu a přeložit je:** 

make world make install

#### **aktualizovat moduly nového kernelu:**

depmod 2.6.18-xen update-initramfs -c -k 2.6.18-xen

#### **upravit grub list:**

title Xen 3.1.0 / XenLinux 2.6 root (hd1,1) kernel /boot/xen.gz #dom0\_mem=64000 module /boot/vmlinuz-2.6-xen root=/dev/sdb2 pciback.hide=(00:1d.3) ro max\_loop=255 module /boot/initrd.img-2.6.18-xen

*Poznámka: 4 řádek skrývá PCI zařízení 00:1d.3 pro hostující OS, aby mohlo být přiřazeno VS* 

#### **v případě nutnosti je možné XEN kernel upravit a znovu přeložit:**

make linux-2.6-xen0-config CONFIGMODE=menuconfig KERNELS="linux-2.6-xen0" make linux-2.6-xen0-build make linux-2.6-xen0-install

### **Instalace z balíků**

```
apt-get install -linux-image-2.6.18-4-xen-vserver-686 xen-hypervisor-3.0.3-1-
i386-pae xen-tools xen-linux-system-2.6.18-4-xen-vserver-686 linux-headers-
2.6.18-4-xen-vserver-686 libc6-xen bridge-utils
```
apt-get install xen-ioemu-3.0.3-1

#### *Příloha 4: Vzorový konfigurační soubor pro Windows virtual machine*

 $#$   $-*$ - mode: python;  $-*$ -

#====================================================================== # Python configuration setup for 'xm create'. # This script sets the parameters used when a domain is created using 'xm create'. # You use a separate script for each domain you want to create, or # you can set the parameters for the domain on the xm command line. #====================================================================== #---------------------------------------------------------------------------- # Kernel image file. kernel = '/usr/lib/xen/boot/hvmloader' # The domain build function. HVM domain uses 'hvm'. builder='hvm' # Initial memory allocation (in megabytes) for the new domain.  $memory = 512$ # A name for your domain. All domains must have different names.  $name = "w2k3-001"$ #----------------------------------------------------------------------------- # the number of cpus guest platform has, default=1 #vcpus=1 # enable/disable HVM guest ACPI, default=0 (disabled) #acpi=1 # enable/disable HVM guest APIC, default=0 (disabled) #apic=0 # Pae #pae=1 # List of which CPUS this domain is allowed to use, default Xen picks #cpus = # leave to Xen to pick #cpus = # all vcpus run on CPU0 #cpus =  $0-3,5,'1$  # run on cpus  $0,2,3,5$ # Optionally define mac and/or bridge for the network interfaces. # Random MACs are assigned if not given. vif = [ 'type=ioemu, bridge=xenbr0' ] # type=ioemu specify the NIC is an ioemu device not netfront #vif = [ 'type=ioemu, mac=aa:00:b0:00:00:11, bridge=xenbr0' ] #---------------------------------------------------------------------------- # Define the disk devices you want the domain to have access to, and # what you want them accessible as.

```
# Each disk entry is of the form phy:UNAME,DEV,MODE 
# where UNAME is the device, DEV is the device name the domain will see, 
# and MODE is r for read-only, w for read-write. 
# This would be for using a QEMU qcow file as a virtual disk 
#disk = [ 'file:/guests/1-w2k3/w2k3-demo-001.qcow,ioemu:hda,w' ] 
# This is for using an LVM volume as a virtual disk 
disk = ['file:/home/xen/domains/w2k3/disk.img,ioemu:hda,w','file:/home/xen/win2003_cd2.i
so,ioemu:hdb:cdrom,r' ] 
#---------------------------------------------------------------------------- 
# Configure the behaviour when a domain exits. There are three 'reasons' 
# for a domain to stop: poweroff, reboot, and crash. For each of these you 
# may specify: 
# 
#destroy, meaning that the domain is cleaned up as normal; 
#restart, meaning that a new domain is started in place of the old 
# one; 
# preserve, meaning that no clean-up is done until the domain is 
# manually destroyed (using xm destroy, for example); or 
# rename-restart, meaning that the old domain is not cleaned up, but is 
# renamed and a new domain started in its place. 
# 
# The default is 
# 
# on_poweroff = 'destroy' 
# on_reboot = 'restart' 
# on_crash = 'restart' 
# 
# For backwards compatibility we also support the deprecated option restart 
# 
# restart = 'onreboot' means on_poweroff = 'destroy' 
# on_reboot = 'restart' 
# on_crash = 'destroy' 
# 
# restart = 'always' means on_poweroff = 'restart' 
# on_reboot = 'restart' 
# on_crash = 'restart' 
# 
# restart = 'never' means on_poweroff = 'destroy' 
# on_reboot = 'destroy' 
# on_crash = 'destroy'
```

```
#on_poweroff = 'destroy' 
#on_reboot = 'restart' 
#on_crash = 'restart' 
#============================================================================ 
# New stuff 
device model = '/usr/lib/xen/bin/qemu-dm'#----------------------------------------------------------------------------- 
# Disk image for 
#cdrom="/home/xen/debian.iso" 
#----------------------------------------------------------------------------- 
# boot on floppy (a), hard disk (c) or CD-ROM (d) 
boot="c" 
#----------------------------------------------------------------------------- 
# write to temporary files instead of disk image files 
#snapshot=1 
#---------------------------------------------------------------------------- 
# enable SDL library for graphics, default = 0
sdl=1 
#---------------------------------------------------------------------------- 
# enable VNC library for graphics, default = 1#vnc=0 
#---------------------------------------------------------------------------- 
# enable spawning vncviewer(only valid when vnc=1), default = 1 
#vncviewer=1 
#vncviewer=0 
#---------------------------------------------------------------------------- 
# no graphics, use serial port 
nographic=1 
#----------------------------------------------------------------------------- 
# serial port re-direct to pty deivce, /dev/pts/n 
# then xm console or minicom can connect 
serial='pty' 
#---------------------------------------------------------------------------- 
# enable ne2000, default = 0 (use pcnet)
ne2000=0 
#---------------------------------------------------------------------------- 
# 
#usb=1 
#usbdevice='tablet' 
#-----------------------------------------------------------------------------
```

```
# enable audio support 
#audio=1 
#----------------------------------------------------------------------------- 
# set the real time clock to local time [default=0 i.e. set to utc] 
#localtime=1 
#----------------------------------------------------------------------------- 
# start in full screen 
#full-screen=1 
#stdvga=0 
#allow PCI device 
pci = ['00:1d.3']
```
## *Příloha 5: Vzorová specifikace serveru*

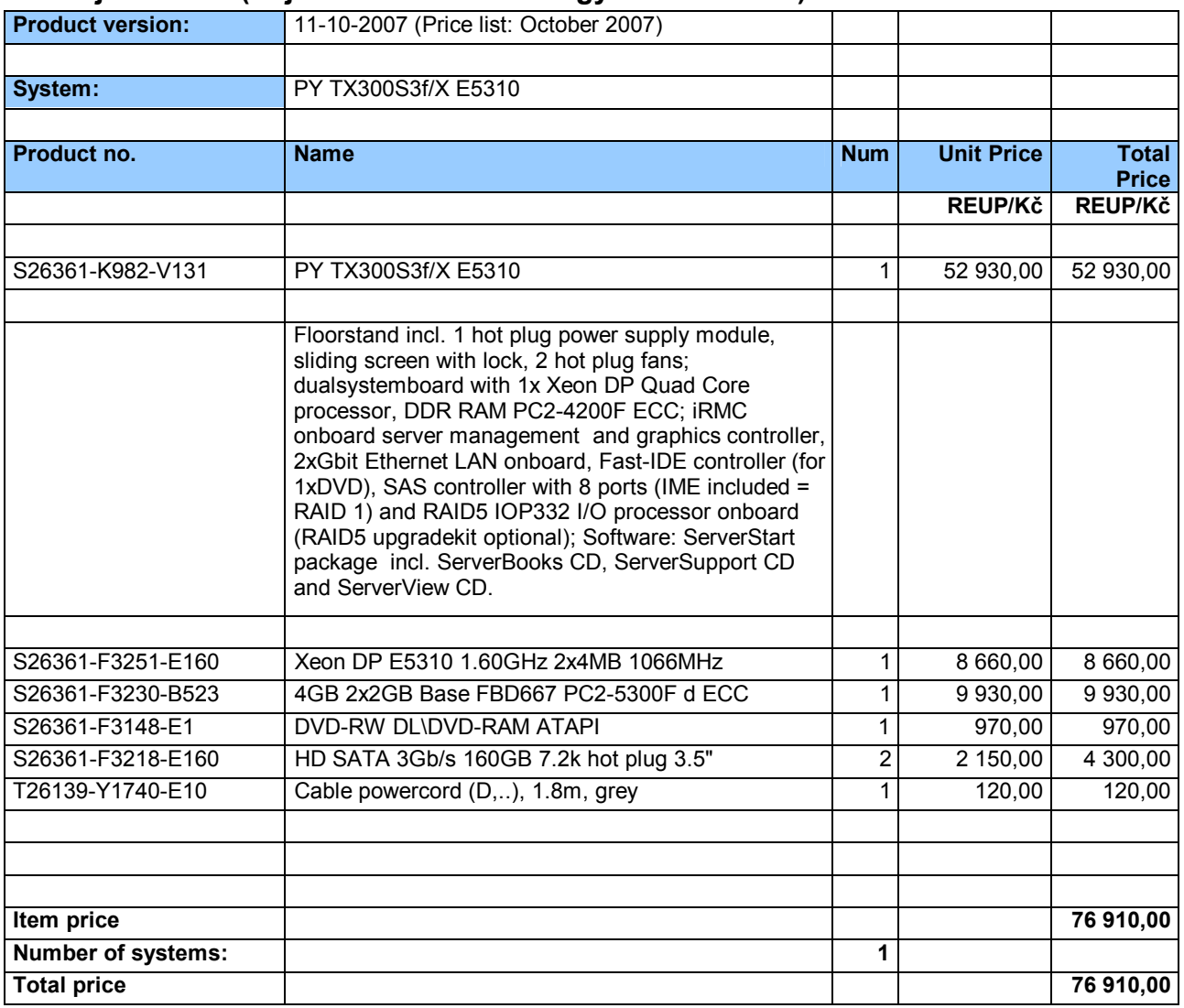

### **Hostující server (Fujitsu-Siemens Primergy TX300 series)**

**Poznámka:** Všechny ceny jsou uvedeny **bez** DPH a jsou orientační (liší se podle dodavatele). Údaje byly čerpány z konfigurátoru společnosti Fujitsu-Siemens.

## *Příloha 6: Vzorová specifikace serveru s VMWare Infrastructure 3 (ESX server)*

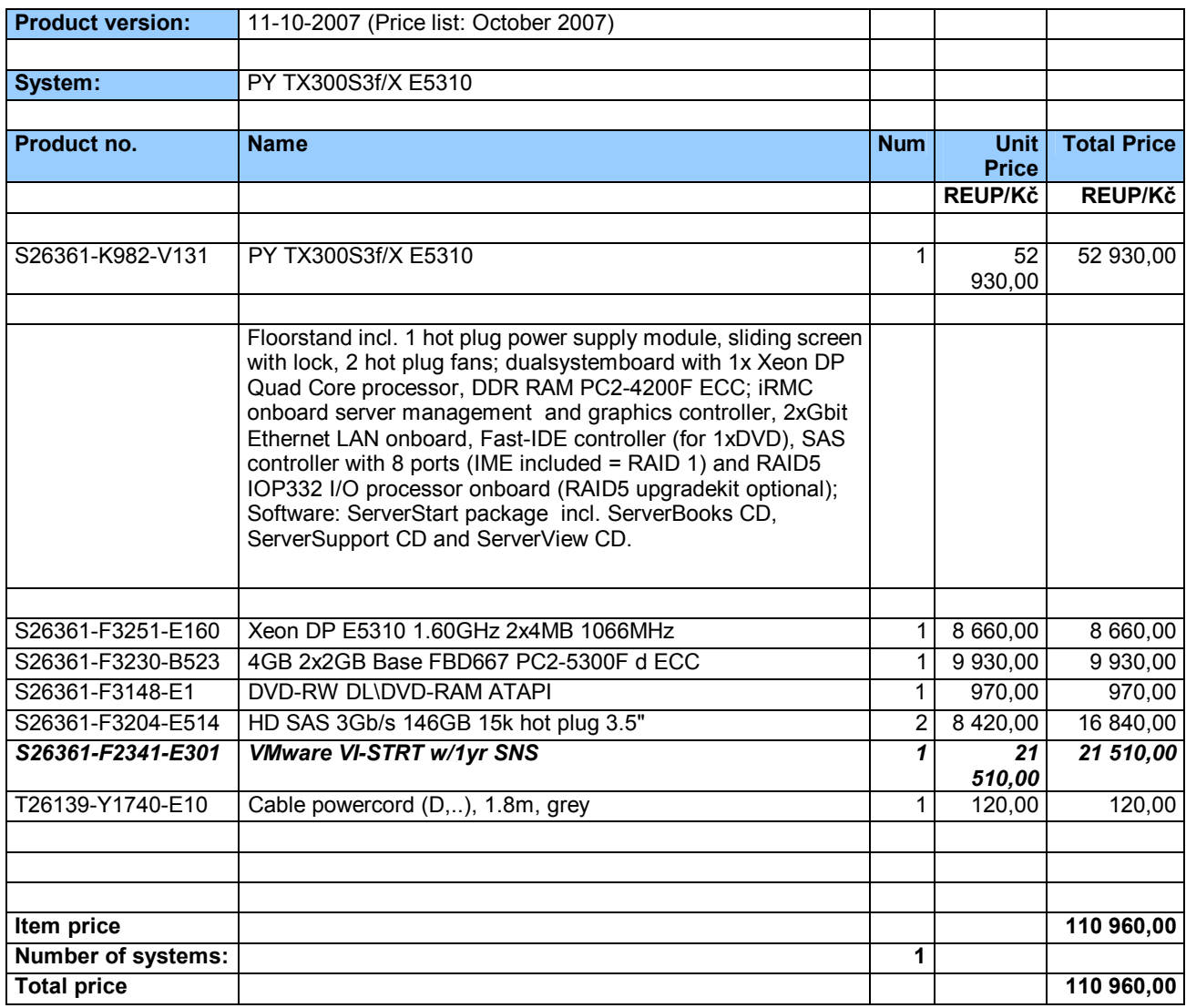

**Poznámka:** Všechny ceny jsou uvedeny **bez** DPH a jsou orientační (liší se podle dodavatele). Údaje byly čerpány z konfigurátoru společnosti Fujitsu-Siemens.

## *Příloha 7: Varianty cenových kalkulací nákladů na software VS*

### **Aplikační server Citrix**

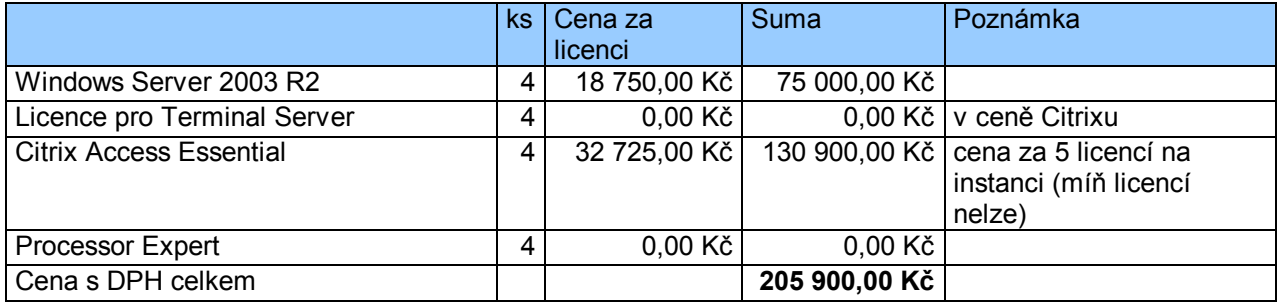

### **Aplikační server 2X**

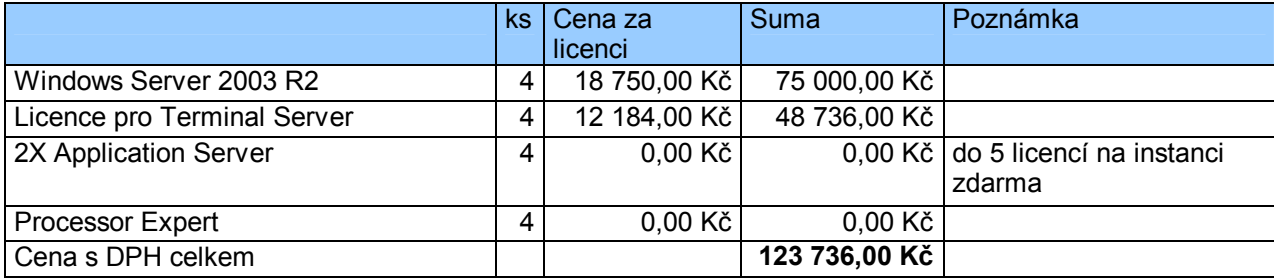

### **Vzdálená plocha VNC**

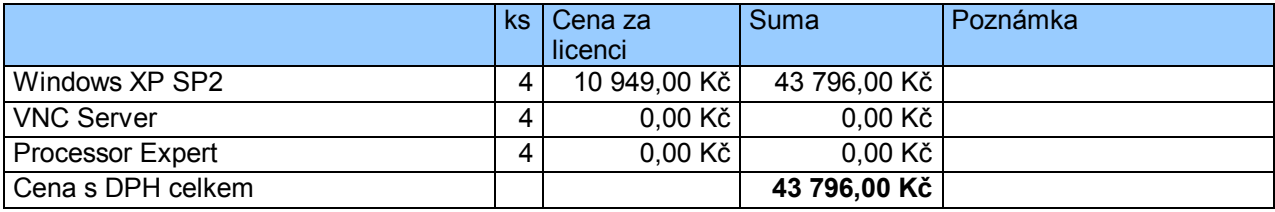

**Poznámka:** Všechny ceny jsou uvedeny **s** DPH a jsou orientační (liší se podle dodavatele). Údaje byly čerpány z ceníků společností Autocont a NWT.

## *Příloha 8: Cenová kalkulace nákladů na hardware VS*

## **HW pro VS**

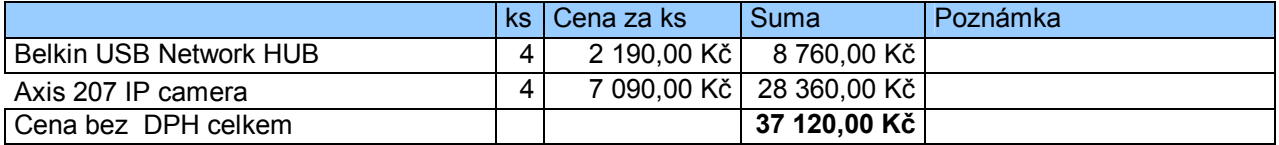

**Poznámka:** Všechny ceny jsou uvedeny **s** DPH a jsou orientační (liší se podle dodavatele). Údaje byly čerpány z ceníků společností Autocont a NWT.

## *Příloha 9: Výsledná realizovaná konfigurace*

Na rozdíl od předchozích variantních cenových kalkulací se jedná o výslednou konfiguraci schválenou pro realizaci objednávky.

Níže uvedená souhrnná tabulka obsahuje komponenty pro realizaci kompletní laboratoře VLAM vybavené dvěma servery: produkčním a zálohovacím/testovacím. Rozdíl mezi jednotlivými variantami jsou následující:

**CPU**: produkční server =  $2x$  Intel Xeon QuadCore 53xx, testovací server =  $1x$  Intel Xeon QuadCore 53xx

**RAM**: produkční server = 4GB RAM, testovací server = 2GB RAM

**Hostující OS**: produkční server = VMWare Infrastructure 3 Standard, testovací server = VMWare Infrastructure 3 Starter

#### Hardwarové komponenty serverů laboratoře VLAM:

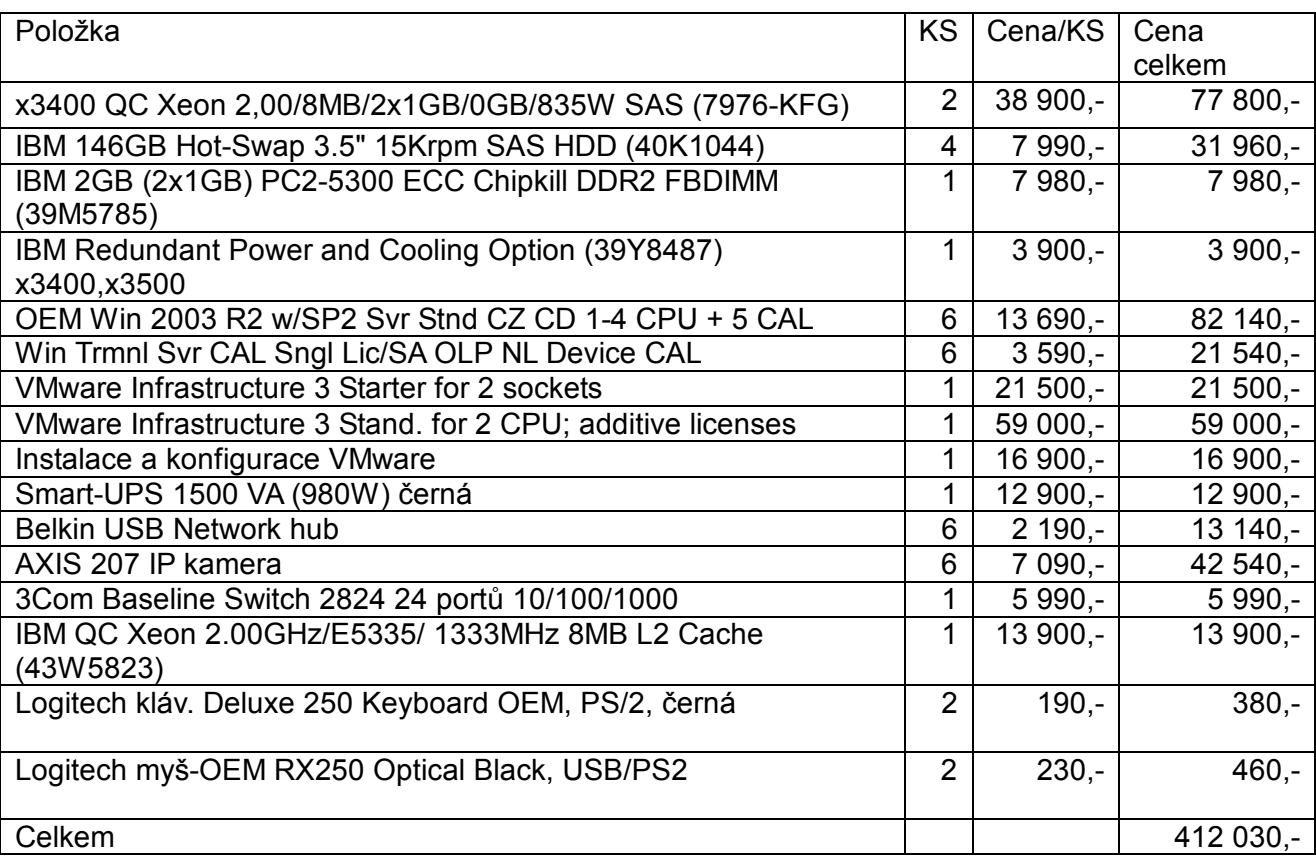

**Poznámka:** Všechny ceny jsou uvedeny **bez** DPH. Údaje byly čerpány z ceníků společností NWT Computers s.r.o.

## *Příloha 10: Odborné publikace*

· Bliznak, M.: Virtualization Technologies as an E-Learning Support in the Academic Environment, 18<sup>th</sup> International DAAAM Symposium 2007, in conference proceedings, page 93-94, ISBN 3-901509-58-5, ISSN 1726-9679, Vienna, Austria 2007